# WinCarnet ATA Hilfe

Copyright © 2022 by Uwe Grimm Software. All Rights Reserved.

# **Inhaltsverzeichnis**

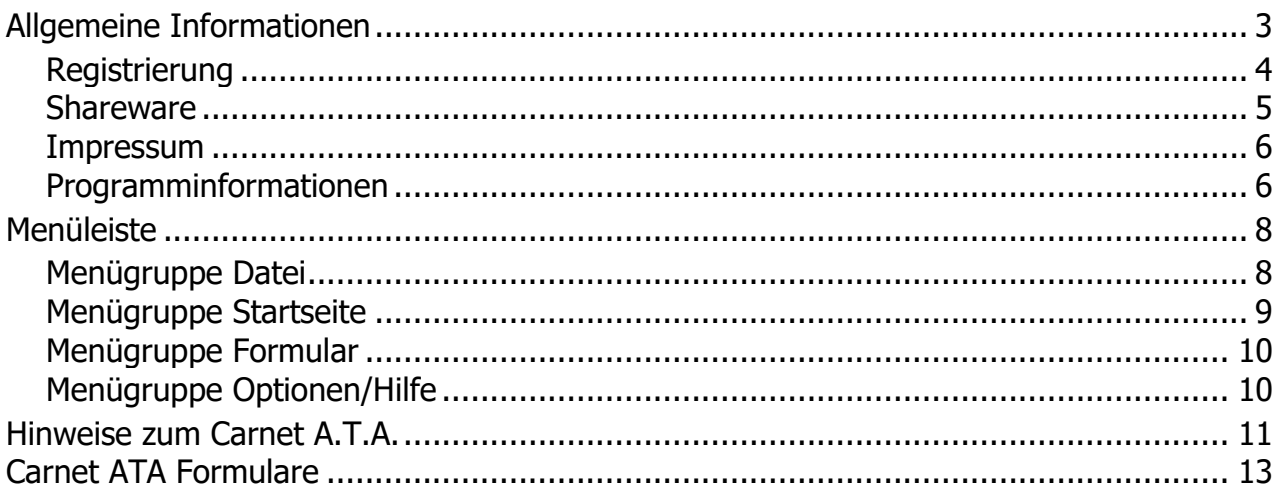

# <span id="page-2-0"></span>**Allgemeine Informationen**

Hilfe zu WinCarnet

**[Übersicht:](#page-5-1)**

[Informationen über WinCarnet](#page-5-1)

[Die Menüleiste](#page-7-0)

[Formular Carnet ATA](#page-10-0)

**[Datenimport](../Dialoge/datenimport.htm)** 

**[Datenexport](../Dialoge/datenexport.htm)** 

[Carnet ATA Formulare](#page-12-0)

[Registrierung/Lizenzierung](#page-3-0)

**[Impressum](#page-5-0)** 

## <span id="page-3-0"></span>**Registrierung**

#### Registrierung

Dieses Programm ist [Shareware,](#page-4-0) d. h. es kann frei für 70 Tage auf Ihrem Rechner getestet werden und ist nicht funktionell beschränkt. Nach Ablauf der Testzeit können die Dokumente nicht mehr gespeichert oder ausgedruckt werden.

Die Freischaltung erfolgt durch einen Lizenzdongle.

#### **Wie kann ich das Programm registrieren?**

Die Registrierung erfolgt beim [Hersteller](#page-5-0) direkt:

Post: Uwe Grimm Software Hubertusstrasse 30 56154 Boppard Fax: 06745 / 1839390

Web: <https://www.ugso-software.de/index.php/bestellung/bestellformular>

Kosten:

Es gelten generell immer die aktuellen Preise. Preisliste unter [www.ugso-software.de](https://www.ugs-software.de/) (alle Preise + MwSt. + Versand)

Die Lizenz beschränkt sich auf die uneingeschränkte Nutzung mit der lizenzierten Benutzerzahl des Programms auf einem Rechner.

Preise für Gruppen- oder Firmenlizenzen können unter [www.ugso-software.de](http://www.ugs-software.de/) eingesehen werden.

Kontakt: Uwe Grimm Software Hubertusstrasse 30 56154 Boppard Tel.: 06745 / 1835671 Fax: 06745 / 1839390 E-Mail: uwe.grimm@ugs-software.de

#### <span id="page-4-0"></span>**Shareware**

#### Shareware

Shareware ist Software wie jede andere auch. Der Unterschied zu "normaler Software" besteht darin, daß man die Software in Ruhe erst einmal ausprobieren kann, bevor man sich für den Kauf bzw. die [Lizenzierung](#page-3-0) entscheidet. Man muß also nicht die Katze im Sack kaufen.

Man darf Shareware innerhalb des vom [Hersteller](#page-5-0) angegebenen Zeitraum benutzen, ohne daß man irgendwelche Urheberrechte verletzt. Man darf auch die Sharewareversionen beliebig oft kopieren und kostenlos weitergeben. Die Voraussetzung hierfür ist lediglich, daß dies kostenlos (oder allenfalls gegen eine geringe Kopiergebühr bei Sharewarehändlern) erfolgt.

Shareware verlangt Fairneß vom Kunden! Will man das Programm über den vom Autor festgelegten Zeitraum nutzen muß man sich registrieren lassen; gleichbedeutend mit dem Kauf der Software.

Die Registrierung für dieses Programm erfolgt direkt beim [Hersteller.](#page-5-0)

#### <span id="page-5-0"></span>**Impressum**

Impressum

Dieses Programm wurde erstellt und wird vertrieben von:

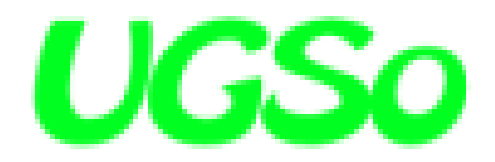

Uwe Grimm Software Hubertusstrasse 30 56154 Boppard

Tel: 06745 / 1835671 Fax: 06745 / 1839390 Email: uwe.grimm@ugs-software.de

Internet: [www.ugs-software.de](https://www.ugs-software.de/)

## <span id="page-5-1"></span>**Programminformationen**

Über WinCarnet

WinCarnet ist ein Programm zum bedienerfreundlichen Ausfüllen des Carnet ATA. mit Microsoft Windows Server 2003, 2008 und 2012, Windows XP, Windows Vista, Windows 7 und Windows 8.

Es ist dadurch möglich das Ausfüllen dieses Formulars mit geringem Zeitaufwand und ohne den Einsatz von Schreibmaschinen bzw. Nadel- oder Typenraddruckern zu ermöglichen. Die Vordrucke werden einzeln mit dem vorhandenen Laserdrucker ausgegeben. Die lasertauglichen Formularsätze erhalten Sie bei Ihrem Formularfachverlag. Die Eingaben können für spätere Aufträge gespeichert werden und sind dann nur noch auf die sich geänderten Angaben zu korrigieren. Sie sparen Zeit beim Erstellen des Formulars und können sich schneller wichtigeren Aufgaben zuwenden.

Das Programm ist Shareware, d. h. es kann frei für 70 Tage auf Ihrem Rechner getestet werden und ist nicht funktionell beschränkt. Nach Ablauf der Testzeit können die Dokument nicht mehr gespeichert oder ausgedruckt werden. Die Lizenzierung erfolgt durch einen USB-Lizenzdongle.

**Autor:** Uwe Grimm Software

Dieses Programm ist eine Gemeinschaftsproduktion von:

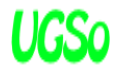

Uwe Grimm Software Hubertusstrasse 30 56154 Boppard Tel: 06745 / 1835671 Fax: 06745 / 1839390 Email: uwe.grimm@ugs-software.de

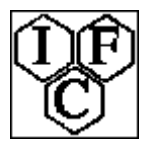

I.F.C. Int. Spedition GmbH Mohnblumenweg 11 85551 Heimstetten Tel: 089 / 90 48 09 48 Fax: 089 / 90 45 702 E-Mail: wincarnet@ifc-spedition

Informationen und die jeweils aktuelle Version von WinCarnet im Internet unter der Adresse: [www.ugso](https://www.ugs-software.de/)[software.de](https://www.ugs-software.de/)

Informationen über weitere Sharewareprogramme des Autors im Internet unter der Adresse: [www.ugso](https://www.ugs-software.de/)[software.de](https://www.ugs-software.de/)

Dieses Programm ist gewissenhaft auf Fehler und Funktion getestet. Da es jedoch nach dem heutigen Stand der Technik nicht möglich ist, alle Kombinationen und Möglichkeiten zu testen kann keine Garantie auf Fehlerfreiheit des Programms gegeben werden. Der Autor haftet daher nicht für eventuell dadurch entstandene Datenverluste oder Schäden.

Bei auftretenden Fragen oder wenn Sie einen eventuellen Programmfehler entdecken, wenden Sie sich bitte an den Autor via E-Mail, Fax oder "Gelber Post".

Microsoft, Windows 7, Windows 8, Windows 10 und Windows 11 sind eingetragene Warenzeichen der Firma Microsoft.

WinCarnet ist ein eingetragenes Warenzeichen der Firma I.F.C. Int. Spedition GmbH

# <span id="page-7-0"></span>**Menüleiste**

#### Menüleiste im Office Stil

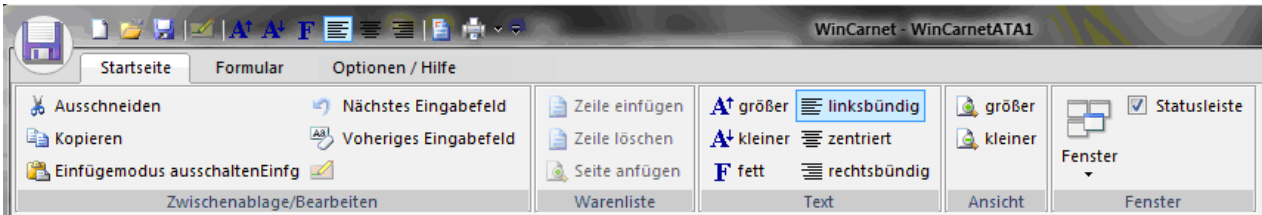

Die Menüsteuerung des Programms wurde mit einer Menüleiste im MS-Office Stil ausgeführt. Die jeweiligen Menüpunkte erreichen Sie durch Anklicken der "Menü-Tabs".

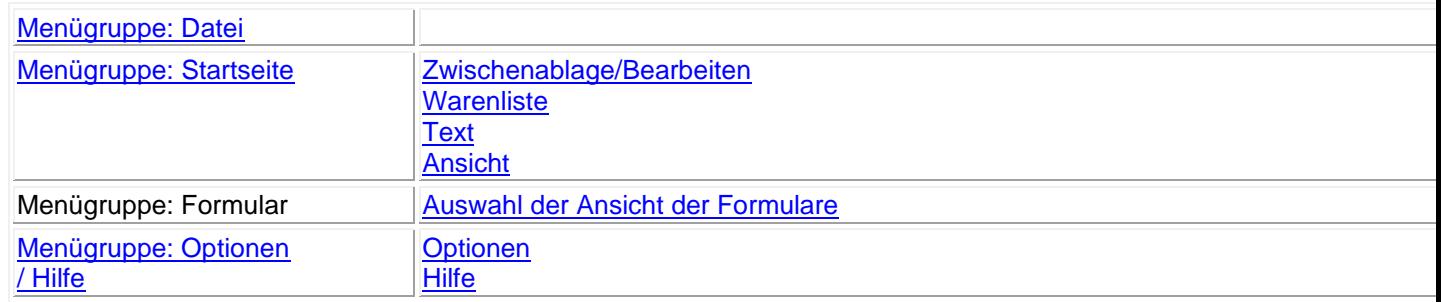

## <span id="page-7-1"></span>**Menügruppe Datei**

#### [Zurück zur Hauptauswahl](#page-7-0)

#### Menüleiste: Gruppe Datei

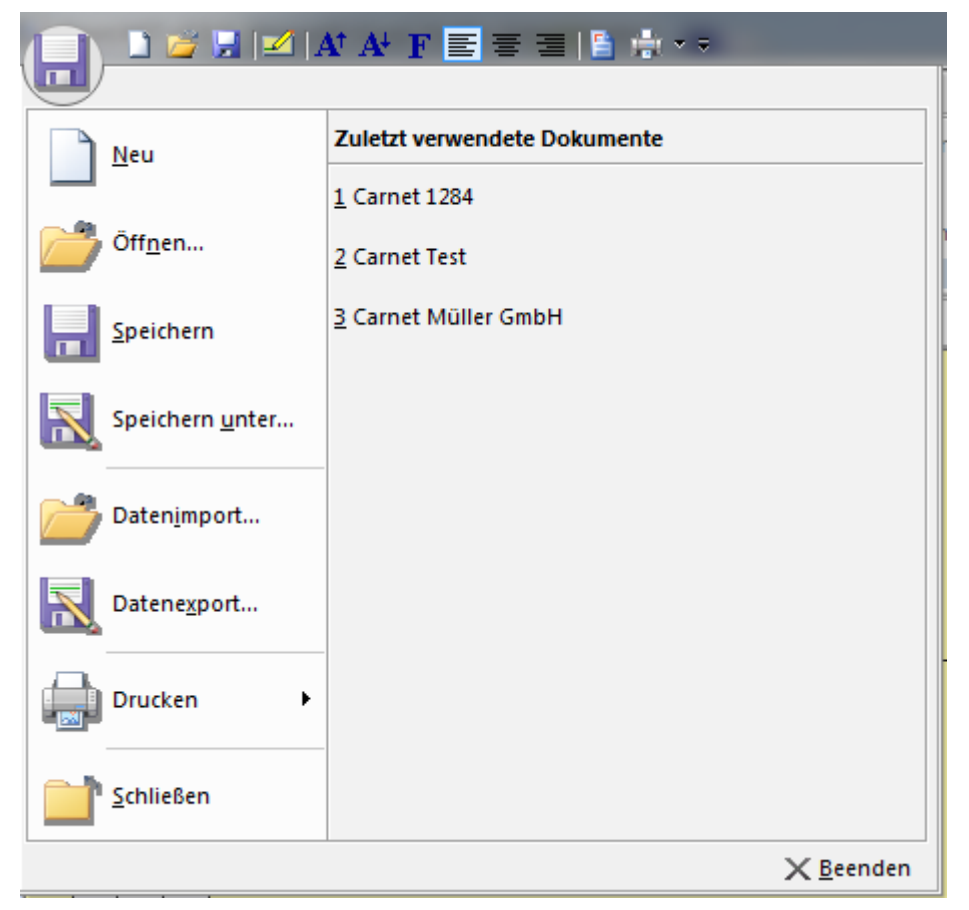

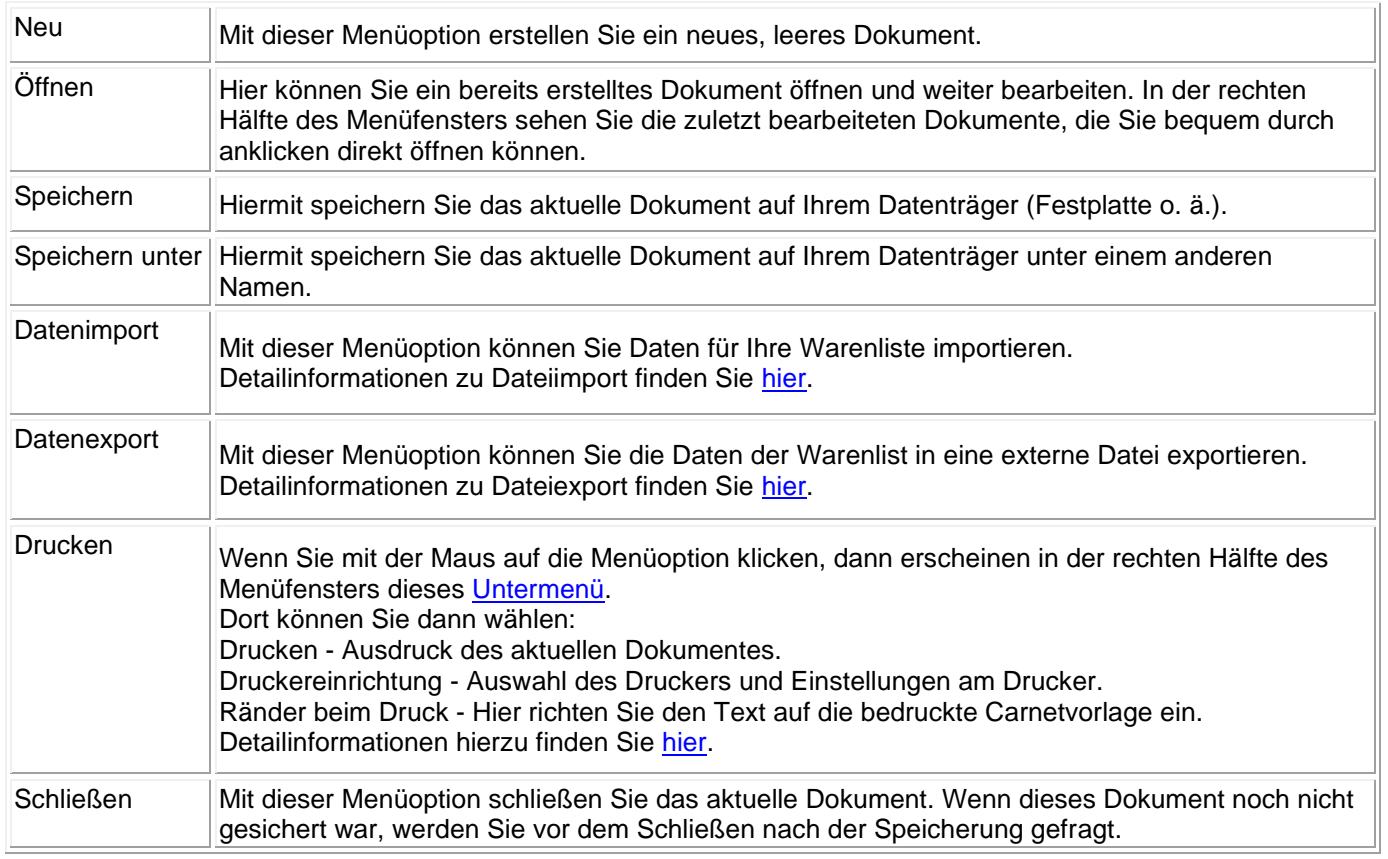

#### In der Gruppe "Datei" finden Sie folgende Menübefehle:

# <span id="page-8-0"></span>**Menügruppe Startseite**

Menüleiste im Office Stil

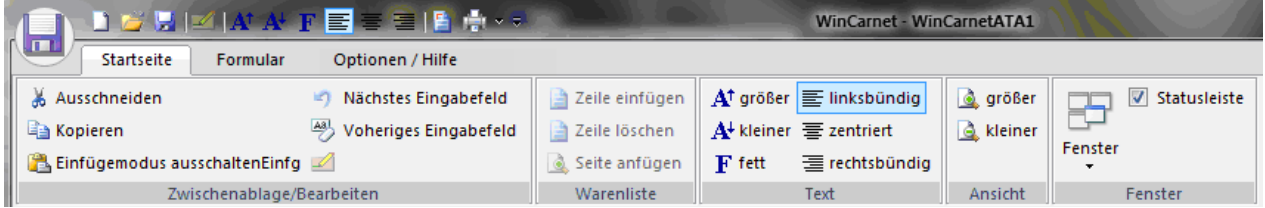

Die Menüsteuerung des Programms wurde mit einer Menüleiste im MS-Office Stil ausgeführt. Die jeweiligen Menüpunkte erreichen Sie durch Anklicken der "Menü-Tabs".

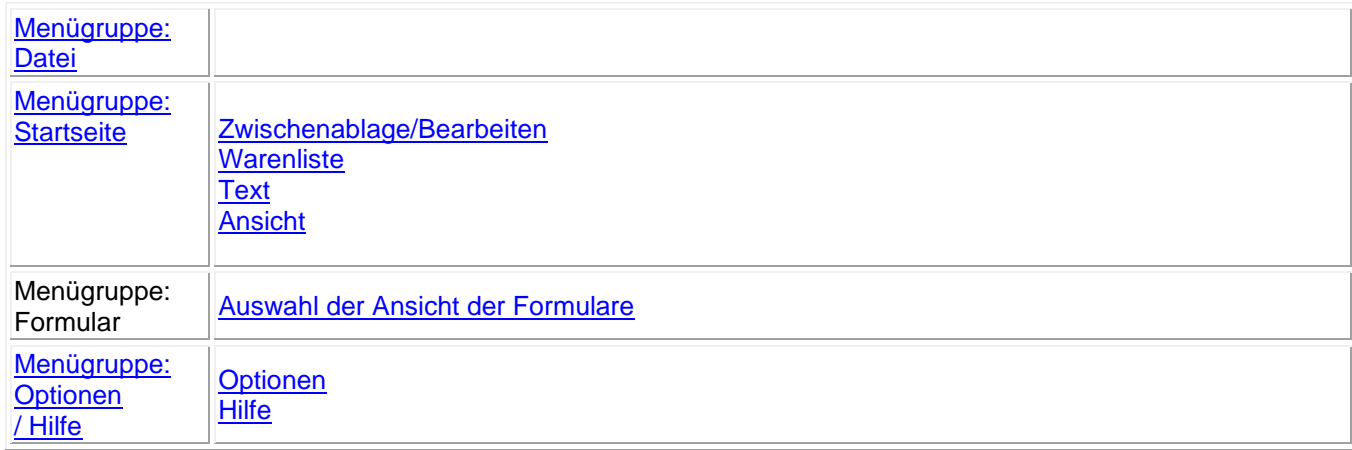

# <span id="page-9-0"></span>**Menügruppe Formular**

[Zurück zur Hauptauswahl](#page-7-0)

#### Menüleiste: Gruppe Formular

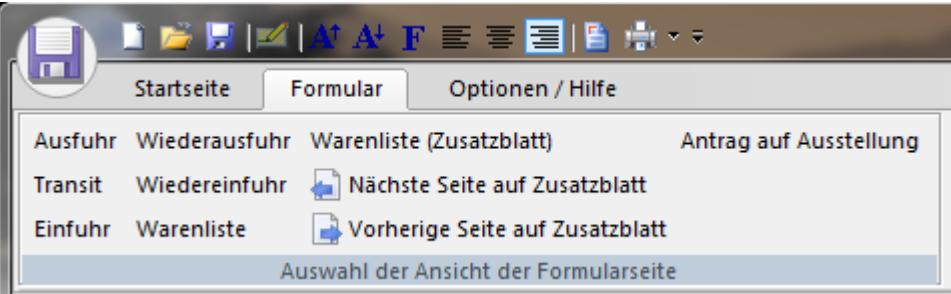

In der Gruppe "Formular" finden Sie folgende Menübefehle:

Alle Menübefehle dieser Gruppe sind auch nochmals rechts neben der Eingabemaske aufrufbar.

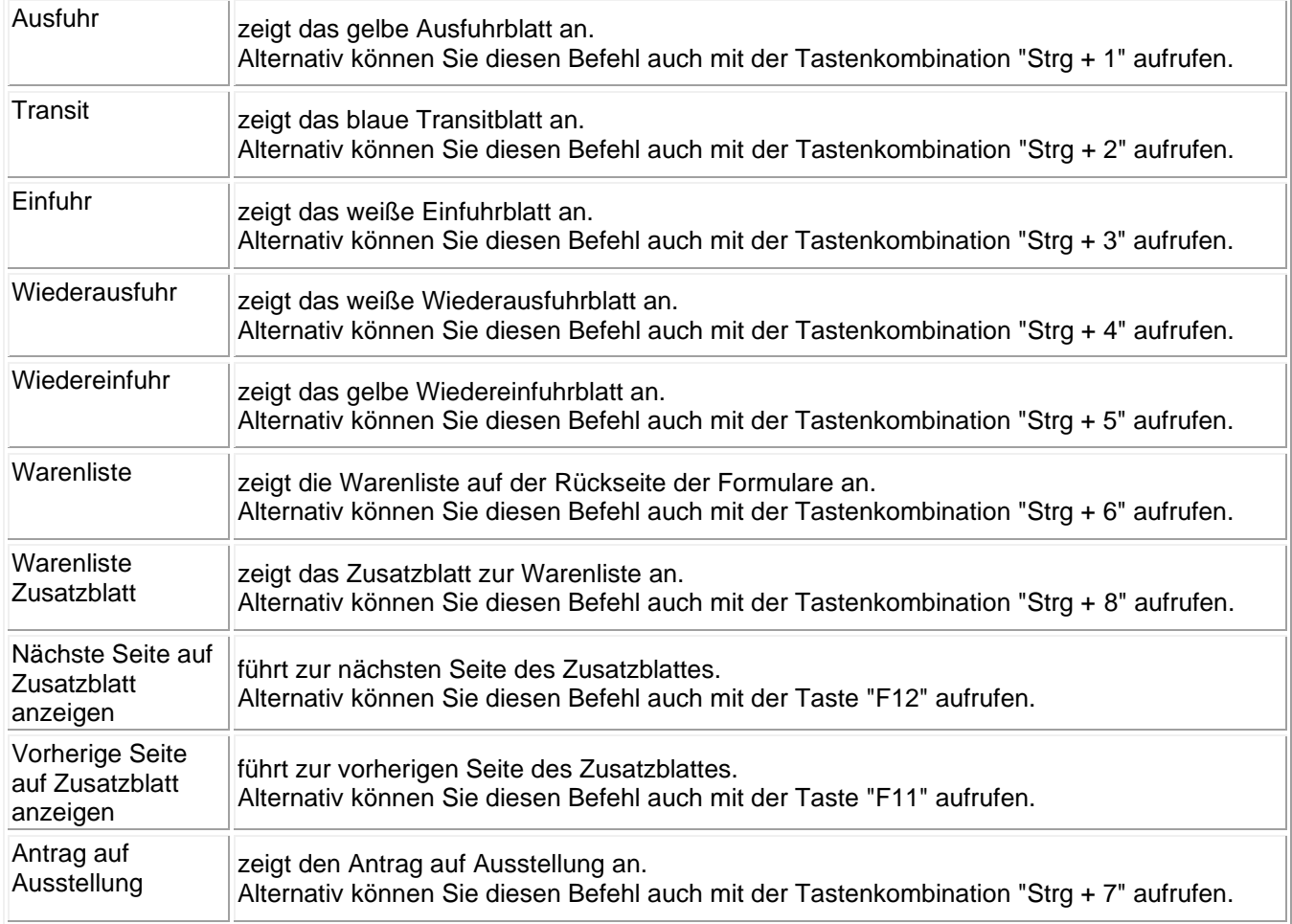

# <span id="page-9-1"></span>**Menügruppe Optionen/Hilfe**

Menüleiste im Office Stil

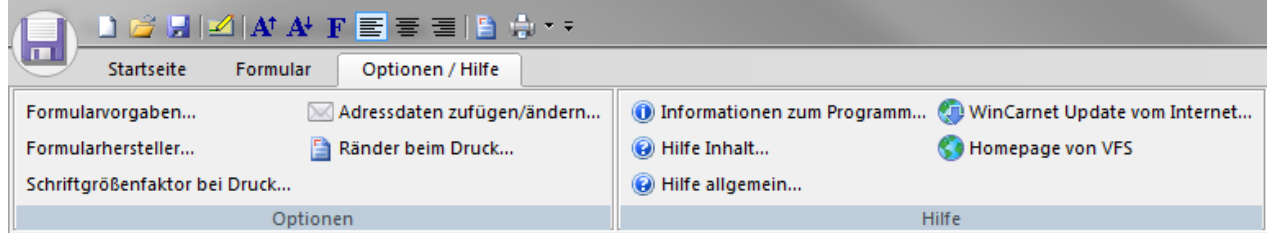

Die Menüsteuerung des Programms wurde mit einer Menüleiste im MS-Office Stil ausgeführt. Die jeweiligen Menüpunkte erreichen Sie durch Anklicken der "Menü-Tabs".

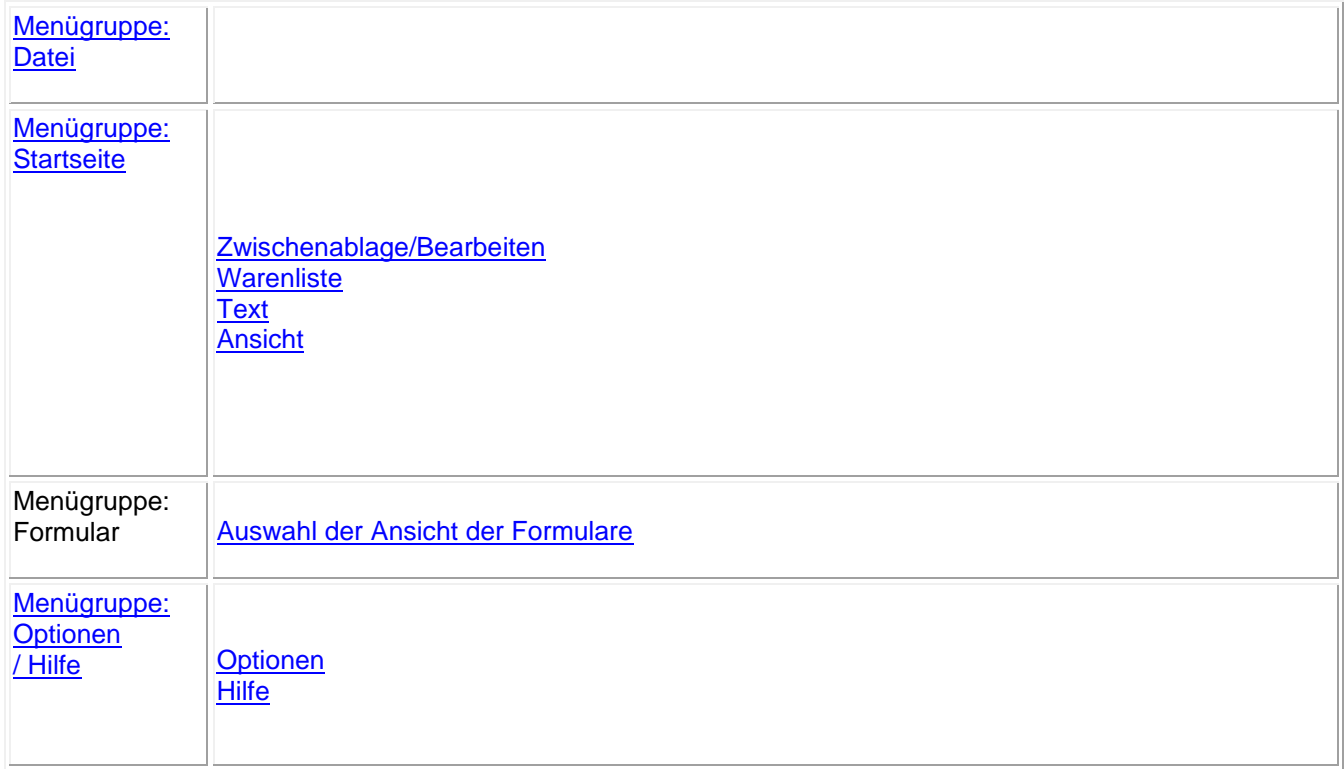

## <span id="page-10-0"></span>**Hinweise zum Carnet A.T.A.**

### **Verwendung des Formulars Carnet A.T.A.**

- 1. Alle Waren, für die das Carnet verwendet werden soll, sind in die Spalten 1 bis 6 der Allgemeinen Liste einzutragen. Reicht der in der Allgemeinen Liste auf der Rückseite des Umschlagblattes vorgesehene Raum nicht aus, so sind Zusatzblätter nach dem amtlichen Vordruck zu verwenden.
- 2. Zum Abschluß der Allgemeinen Liste sind die Summen der Spalten 3 und 5 am Ende der Liste in Ziffern und Worten einzutragen. Umfaßt die Allgemeine Liste mehrere Seiten, so ist die Anzahl der verwendeten Zusatzblätter in Ziffern und Worten am Ende der Liste auf der Rückseite des Umschlagblattes anzugeben. Das gleiche gilt für die Listen auf den Trennabschnitten.
- 3. Jede Ware ist mit einer laufenden Nummer zu versehen, die in Spalte 1 eingetragen wird. Für Waren, die aus mehreren Einzelteilen (einschließlich Ersatzteilen und Zubehör) bestehen, genügt eine einzige laufende Nummer. In diesem Fall sind Alt, Wert und erforderlichenfalls Gewicht jedes einzelnen Teils in Spalte 2 einzutragen; in den Spalten 4 und 5 brauchen nur Gesamtgewicht und Gesamtwert angegeben zu werden.
- 4. Beim Ausfüllen der Listen auf den Trennabschnitten sind dieselben laufenden Nummern wie in der Allgemeinen Liste zu verwenden.
- 5. Zur Erleichterung der Zollabfertigung wird empfohlen, die Waren (einschließlich ihrer Einzelteile) deutlich mit den entsprechenden laufenden Nummern zu versehen.
- 6. Waren gleicher Art können zusammengefaßt werden, sofern jede der auf diese Weise zusammengefaßten Waren mit einer eigenen laufenden Nummer versehen wird. Haben die zusammengefaßten Waren nicht den gleichen Wert oder nicht das gleiche Gewicht, so ist der Wert und erforderlichenfalls das Gewicht jeder einzelnen Ware in Spalte 2 anzugeben.
- 7. Sind die Waren für eine Ausstellung bestimmt, so wird dem Importeur empfohlen, im eigenen Interesse im Einfuhrblatt (Trennabschnitt) unter G Namen und Ort der Ausstellung sowie Namen und Anschrift des Veranstalters anzugeben.
- 8. Das Carnet ist in einer nicht entfernbaren Schrift gut leserlich auszufüllen.
- 9. Alle unter Verwendung des Carnet A.T.A. angemeldeten Waren sollen im Ausgangsland beschaut, eingetragen und zu diesem Zweck dort den Zollbehörden zusammen mit dem Carnet A.T.A. vorgeführt werden, es sei denn, daß die Zollvorschriften dieses Landes eine solche Beschau nicht vorsehen.
- 10. Ist das Carnet in einer anderen Sprache als der des Einfuhrlandes ausgefüllt worden, so können die Zollbehörden eine Übersetzung verlangen. Ungültig gewordene oder vom Inhaber nicht mehr benötigte Carnet hat dieser an die ausgebende Kammer zurückzusenden.
- 11. Alle Zahlenangaben sind in arabischen Ziffern zu machen.
- 12. Nach der ISO-Norm 8601 ist das Datum in folgender Reihenfolge einzutragen: Jahr/Monat/Tag.
- 13. Werden die blauen Durchfuhrblätter verwendet, so hat der Inhaber das Carnet dem Zollamt, das die Waren zur Durchfuhr abfertigt, und später innerhalb der für die Durchfuhr vorgeschriebenen Frist dem Bestimmungszollamt vorzulegen. Die Zollbehörden haben jeweils die Stammabschnitte und Trennabschnitte der Durchfuhrblätter zu stempeln und zu unterzeichnen.

# <span id="page-12-0"></span>**Carnet ATA Formulare**

#### Carnet ATA Formulare

Die lasedruckertauglichen Carnet-Formulare für diese Software erhalten Sie bei:

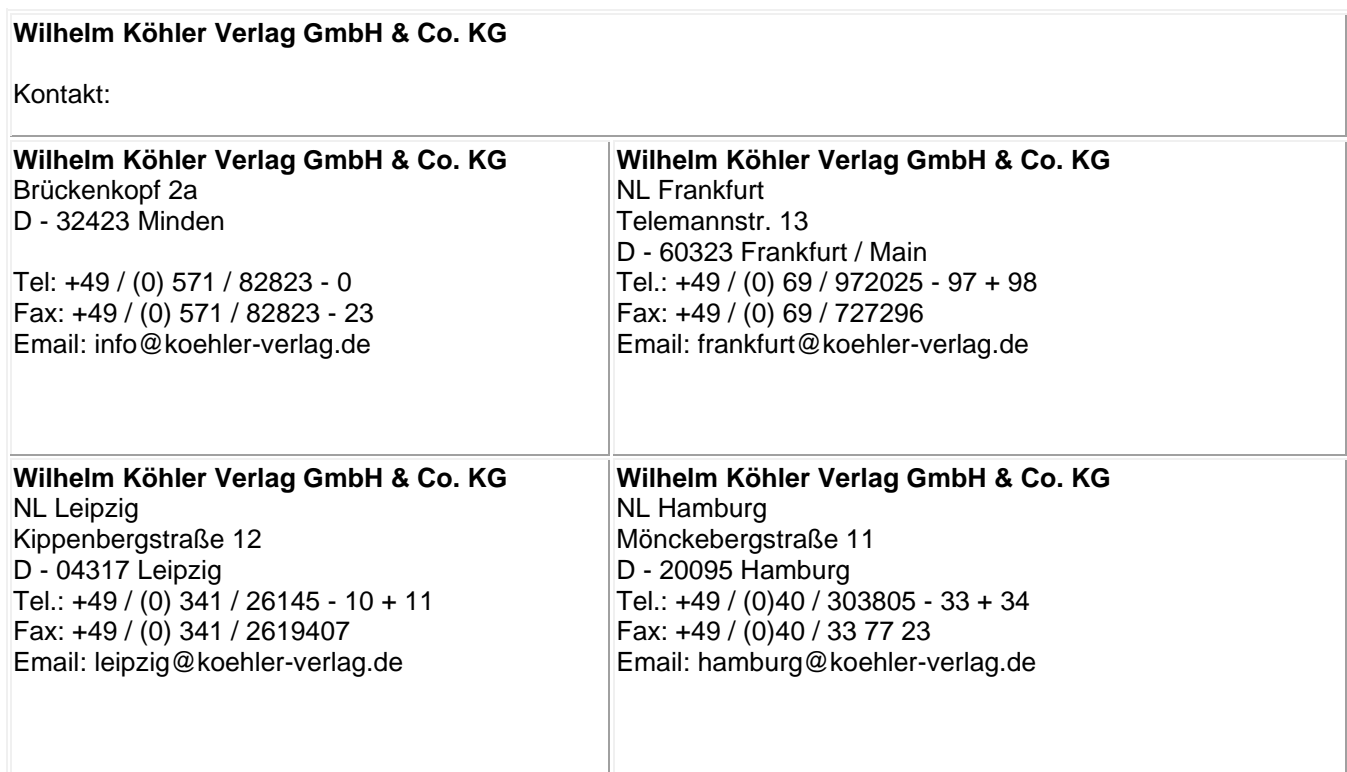